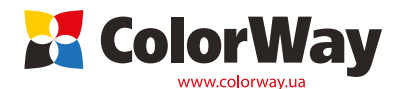

**Базовая универсальная инструкция по установке и эксплуатации Системы Непрерывной Подачи Чернил (СНПЧ): IP4840CC-х.х; MG5140CC-x.x Для струйных принтеров и МФУ Canon: IP4840/IP4940/MG5140/MG5240/MG5340.**

*Вводная информация*

Спасибо вам за покупку СНПЧ ColorWay. Мы ценим вашу поддержку и делаем все возможное для удобства использования нашей продукцией.

Система непрерывной подачи чернил - это комплект для модернизации струйных принтеров, позволяющий использовать для печати альтернативные расходные материалы (чернила). При этом снижение себестоимости печати составляет 25 и более раз! В отличие от картриджей, где количество чернил ограничено его емкостью (в среднем 7-10 мл) - в наших системах предусмотрены внешние емкости для чернил значительно большего объема (от 80 мл). Это позволяет значительно увеличить объемы печати,

а главное, дает возможность применять альтернативные чернила, продающиеся в фасовках от 100 до 1000 мл, которые значительно дешевле оригинальных.

Емкости для чернил имеют удобные заливные отверстия для заправки их чернилами. Они соединяются эластичным шлейфом с оригинальными картриджами, которые устанавливаются на штатные места. По мере того как происходит печать, чернила в картриджах расходуются, и в них возникает пониженное давление,

благодаря чему происходит "засасывание" чернил из внешних емкостей в картриджи по эластичному шлейфу. Таким образом, и реализуется система непрерывной подачи чернил в печатающую головку принтера.

## **Комплектация:**

1. Блок емкостей для чернил с пробками 5 цветов - 1шт.

- 2. Силиконовый шлейф 5ти канальный 1шт.
- 3. Картриджи с авточипами 5шт.
- 4. Резиновые подкладки для картриджей 1 компл.
- 5. Держатель шлейфа «П-образный» 3 шт.
- 6. Держатель шлейфа «Прямой» 1 шт.
- 7. Держатель шлейфа «Т-образный» 1 шт.
- 8. Комплект двухстороннего скотча 1 компл.
- 9. Держатель емкостей 2 шт.
- 10. Фильтр воздушный 5 шт. 11. Шприц - 5 шт.
- 

12. Перчатки - 1 пара.

- 13. Инструкция по установке 1 шт.
- 14. Гарантийный талон 1 шт.

Внешний вид, комплектация, изделия может отличаться. Рисунки и фотографии *инструкции представлены для понимания общего принципа установки и работы СНПЧ. Производитель оставляет за собой право изменять характеристики, конструкцию и комплектацию изделия без предварительного уведомления.*

*1. Подготовка к установке Опционально чернила: IP4840CC0.0 (без чернил); IP4840CC4.5 (4 по 50 мл. чернил); IP4840CC4.1 (4 по 100 мл. чернил); MG5140CC0.0 (без чернил); MG5140CC4.5 (4 по 50 мл. чернил); MG5140CC4.1 (4 по 100 мл. чернил)*

**Установка систем СНПЧ требует наличия определенных технических навыков и опыта. Настоятельно рекомендуем перед началом установки прочитать инструкцию полностью. Если Вы испытываете трудности по осуществлению установки СНПЧ, Вы можете обратиться в авторизированные сервисные центры т.м. ColorWay для осуществления установки СНПЧ на платной основе.**

.<br>Прежде чем приступить непосредственно к установке системы, проверьте правильность заполнения гарантийного талона, комплектацию и целостность системы; убедитесь в отсутствии механических повреждений, т.к. системы принимаются к замене (при механических повреждениях) - только в не заправленном виде!

Во время всего срока эксплуатации СНПЧ не трогайте чипы и печатающие сопла оригинальных картриджей руками, не допускайте попадание на них чернил или посторонних жидкостей, это может вывести картриджи из строя.

Общи

*Напоминаем, что факт выявления использования не оригинальных расходных материалов, в т.ч. и заправка картриджей, может быть использован как причина отказа в гарантийном обслуживании принтера (МФУ) в оригинальных сервисных центрах. Убедитесь, что Ваша модель принтера совместима с данной системой (перечень совместимых моделей указан на боковой наклейке коробки).*

CaoAcres Canon

析

靈

1.1. Перед установкой СНПЧ проверьте работоспособность принтера: корректно ли он работает с оригинальными картриджами, в порядке ли механизм подачи бумаги и другие механизмы принтера. Если принтер новый и ранее не использовался, переходите к пункту 1.4.

1.2. Напечатайте тест проверки дюз для оценки работоспособности принтера . Для этого вызовите диалоговое окно настройки печати принтера: в Windows нажмите .<br>"Пуск" > "Панель управления" > "Принтеры и факсы" > нажимаем правой кнопкой мыши на нужном принтере (МФУ) > в контекстном меню выбираем "Настройка печати" > в открывшемся окне (Рис. 1) выбираем вкладку "Сервис" > нажимаем кнопку "Проверка сопел".

Если тест дюз дал положительный результат переходите к установке СНПЧ. Результат отрицательный, выполните рекомендации по прочистке печатающей головки программными средствами принтера ((Рис. 1) Вкладка "Сервис", кнопки "Очистка", "Глубокая очистка".).

1.3. **В зависимости от модели принтера последовательность цветов блока картриджей и банок внешних емкостей может отличаться.** Перед установкой и заправкой СНПЧ необходимо проверить правильность последовательности цветов, для этого посмотрите на каретку принтера (Рис. 2) и сравните с блоком емкостей и

картриджей. Если это необходимо поменяйте наклейки обозначающие цвет на емкостях, и резиновые пробки местами, в соответствующей последовательности для Вашего принтера. Также необходимо переустановить картриджи в нужной последовательности, для этого вытащите штуцер, прикрепленный к шлейфу с картриджа, переставьте картридж в нужное место и вставьте штуцер обратно.

1.4. Выровняйте шлейф, он не должен иметь надломов, перегибов. Дайте немного времени полежать СНПЧ с чернилами для достижения ими комнатной температуры.

### *2. Заправка емкостей*

ЧЕРНИЛА ОЧЕНЬ ПЛОХО ОТМЫВАЮТСЯ И ОТСТИРЫВАЮТСЯ, ПОЭТОМУ ВСЕ ПРОЦЕДУРЫ ПРОВОДИТЕ ОЧЕНЬ АККУРАТНО.

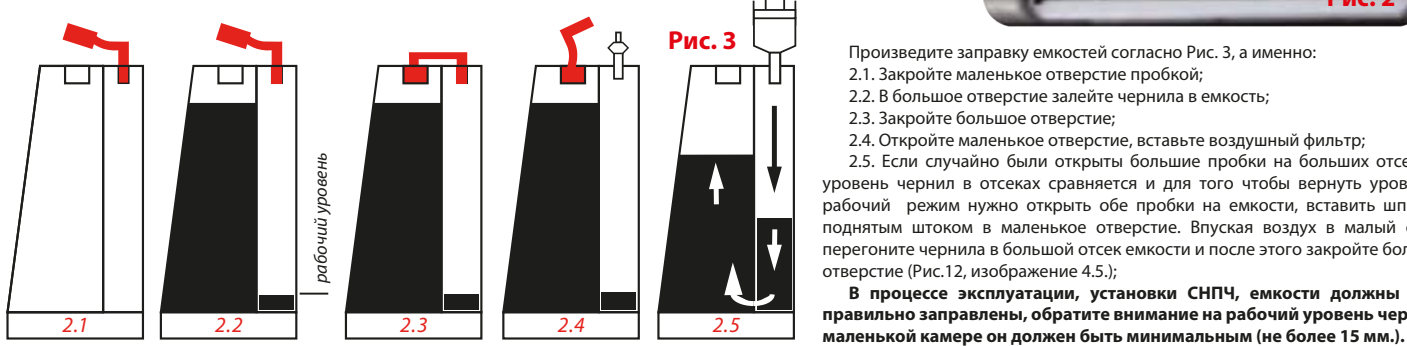

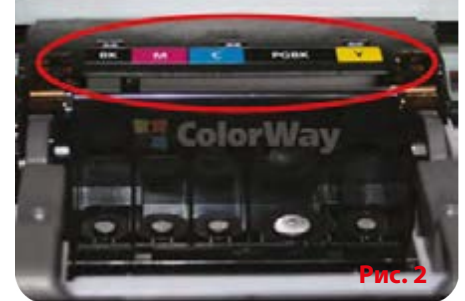

Toes

**TEH FOR FIENETH** 

ста реликов

Выслочение принтера

**Позволеет задать парам** 

astovanewooro ynpasnewPMC. 1

.<br>Выполнение очистки роликов для<br>более аккуратной подачи бумаги.

Произведите заправку емкостей согласно Рис. 3, а именно:

2.1. Закройте маленькое отверстие пробкой;

Доступ | Порты | Дополнительно | Управление цветом | Безопасность | А Обслуживание

нежелательных пятен и полос на<br>отпечатанных листах.

не удалось очистить методом объ

Выравнивания печатающих головок<br>для коррекции несовпадения цветов к

равнивание печатающих голог

пределить, засорены ли conna

ныхтающей головки

ak conen, kio

убокая очистка

Очистка засорен

OWNERVA

messi epica coner Печать образца, позволяещего

- 2.2. В большое отверстие залейте чернила в емкость;
- 2.3. Закройте большое отверстие;
- 2.4. Откройте маленькое отверстие, вставьте воздушный фильтр;

2.5. Если случайно были открыты большие пробки на больших отсеках – уровень чернил в отсеках сравняется и для того чтобы вернуть уровень в рабочий режим нужно открыть обе пробки на емкости, вставить шприц с .<br>поднятым штоком в маленькое отверстие. Впуская воздух в малый отсек, перегоните чернила в большой отсек емкости и после этого закройте большое отверстие (Рис.12, изображение 4.5.);

**В процессе эксплуатации, установки СНПЧ, емкости должны быть правильно заправлены, обратите внимание на рабочий уровень чернил в** 

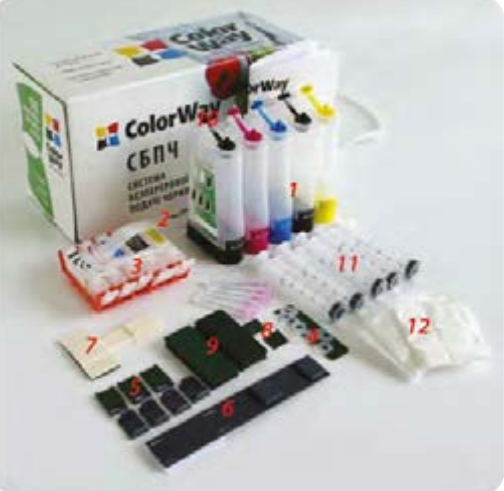

 $-8$ 

wa na diwara

ob ans

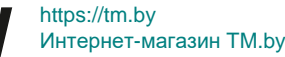

### *3. Прокачка системы*

3.1. Аккуратно откройте резиновую пробку на картридже (Рис. 4) вставьте в отверстие носик шприца без иголки и наклоните картридж под углом (Рис. 5). Затем потяните поршень шприца вверх, дождитесь пока картридж **полностью заполниться чернилами**. Расположите картридж горизонтально (Рис. 6), аккуратно извлеките шприц и закройте резиновую пробку на картридже. При прокачке не снимайте оранжевые заглушки с картриджа.

3.2. Возьмите чистый шприц и проделайте все манипуляции описанные в п. 3.1. для всех картриджей.

3.3. После прокачки, отступите по шлейфу от банок 5-6 см, переломите шлейф и пережмите его подручными средствами: бельевой прищепкой, биндером и т.п. во избежание перелива (оттока) чернил, во время установки картриджей в принтер. (Рис. 15).

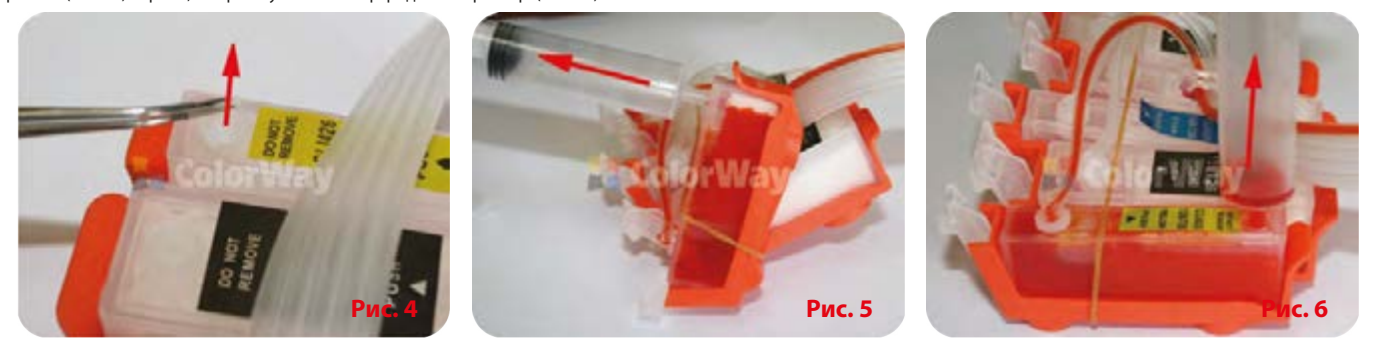

# *4. Подготовка к установке СНПЧ*

4.1. Включите принтер. Поднимите крышку закрывающую картриджи в принтере или блок канера в МФУ. Дождитесь пока каретка для установки картриджей выедет из положения "парковка" (крайне правое положение) и остановится по средине в положении "замена картриджей". Затем выдерните кабель питания принтера из розетки 220В. Тем самым вы освободите печатающую головку от механизма парковки и сможете ее свободно передвигать рукой.

4.2. При необходимости извлеките картриджи с принтера. Не выбрасывайте оригинальные картриджи, они Вам могут пригодится при необходимости демонтировать СНПЧ или для проверки работоспособности принтера.

4.3. Достаньте печатающую головку из принтера (МФУ). (Рис. 7). И расположите ее на салфетке, чтобы не повредить сопловые пластины.

4.4. Установите резиновые прокладки, на заборные сопла каретки. (Рис. 8; 9). Не извлекайте черные оригинальные резиновые прокладки, обратите внимание, что на них не должно быть грязи и пыли.

4.5. Установите печатающую головку с установленными прокладками обратно в принтер (МФУ). Обратите внимание, что контактная группа печатающей головки должна быть чистая, на ней не должно быть чернил и посторонних жидкостей.

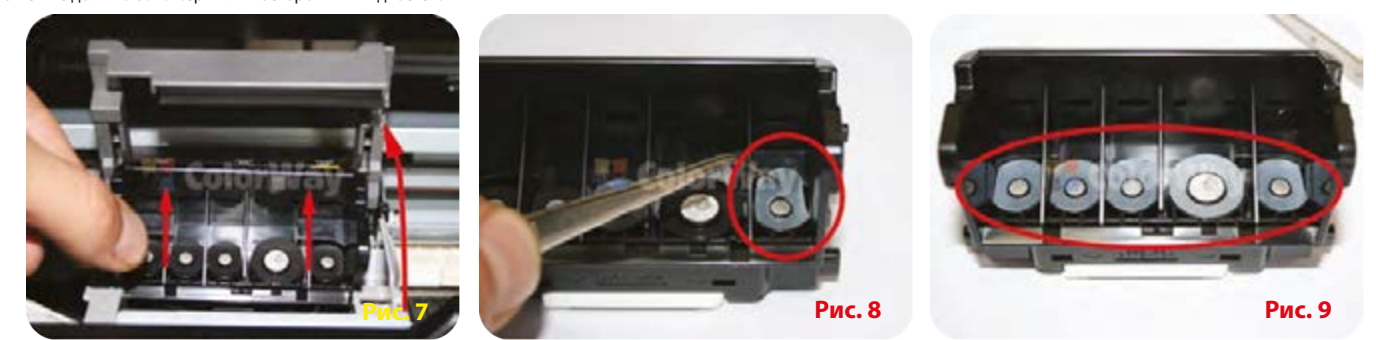

4.6. Перед установкой блока картриджей в принтер обратите внимание, что шлейф должен быть закреплён строго перпендикулярно держателю на картридже. (Рис. 10). Если шлейф не будет закреплён строго перпендикулярно (Рис. 11), есть вероятность вырывания держателя шлейфа на картридже, что приведёт к заклиниванию каретки. Держатель шлейфа на блоке картриджей должен четко фиксировать шлейф и не давать ему болтаться.

4.7. Снимите пластиковые оранжевые заглушки с картриджей СНПЧ. (Рис. 12).

4.8. Установите блок картриджей в принтер. (Рис. 13). Картриджи должны четко стать в свои места и защелкнутся. Шлейф сверху блока картриджей не должен препятствовать движению каретки (Рис 14), при необходимости подтяните его немного в держателе.

4.6. Снимите прищепку (биндер) и выровняйте шлейф в месте перегиба. (Рис. 15)

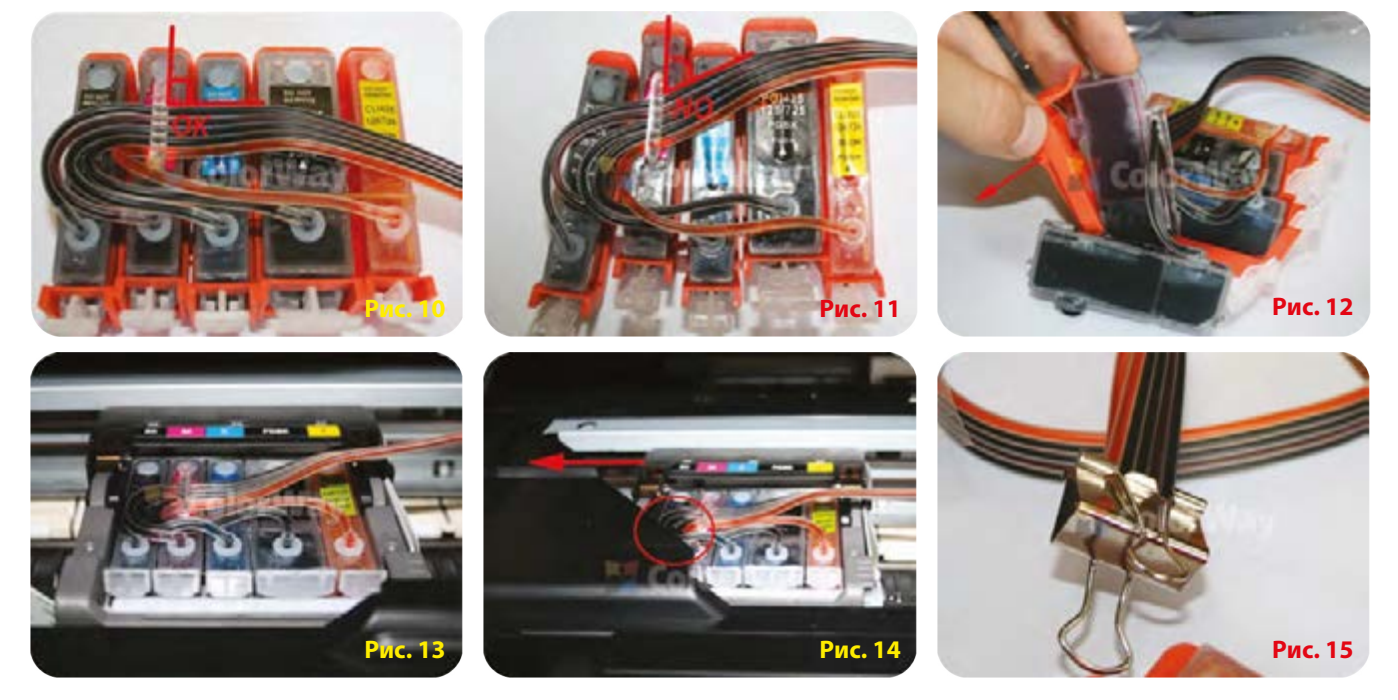

# *5. Установка СНПЧ, прокладка шлейфа*

# **В связи с разной внутренней конструкцией принтеров и МФУ ниже буду описаны методы крепления шлейфа для МФУ и принтеров.**

**Крепление шлейфа для МФУ Canon MG5140/5240/5340.**

5.1. Для правильной работы СНПЧ Т-образный держатель нужно немного изогнуть. (Рис. 17; 18) приложив небольшие усилия. Для облегчения загиба Т-образного держателя не сильно разогрейте пластик держателя зажигалкой.

- 5.2. Вставьте шлейф в Т-образный держатель и прикрепите его к корпусу МФУ, немного левее центра ролика захвата бумаги. (Рис. 19).
- 5.3. Прикрепите наверх Т-образного крепления нижнюю часть П-образного держателя, это будет дополнительный упор для крышки сканера. (Рис. 20).
- 5.4. Подвиньте аккуратно рукой каретку из крайне правого положения в крайне левое, шлейф не должен перекручиваться и заклинивать каретку, при необходимости подтяните (отпустите) лишний (не достающий) шлейф. От правильности закрепления шлейфа и выполнения всех правил зависит дальнейшая эксплуатация принтера, МФУ с СНПЧ.
	- 5.5. Закрепите шлейф П-образными клипсами в местах отмеченных на Рис. 21 (после крепления шлейфа первым держателем переверните шлейф и закрепите его втым держателем). 5.6. Прикрепите к корпусу принтера, МФУ прямой держатель, так как показано на рисунках. (Рис. 22; 23). Прямой держатель служит упором блока сканера.
	- 5.7. Зафиксируйте датчик закрытия крышки сканера колпачком от иголки или подручными средствами кусочек бумаги, поролона и др. (Рис. 24; 25).

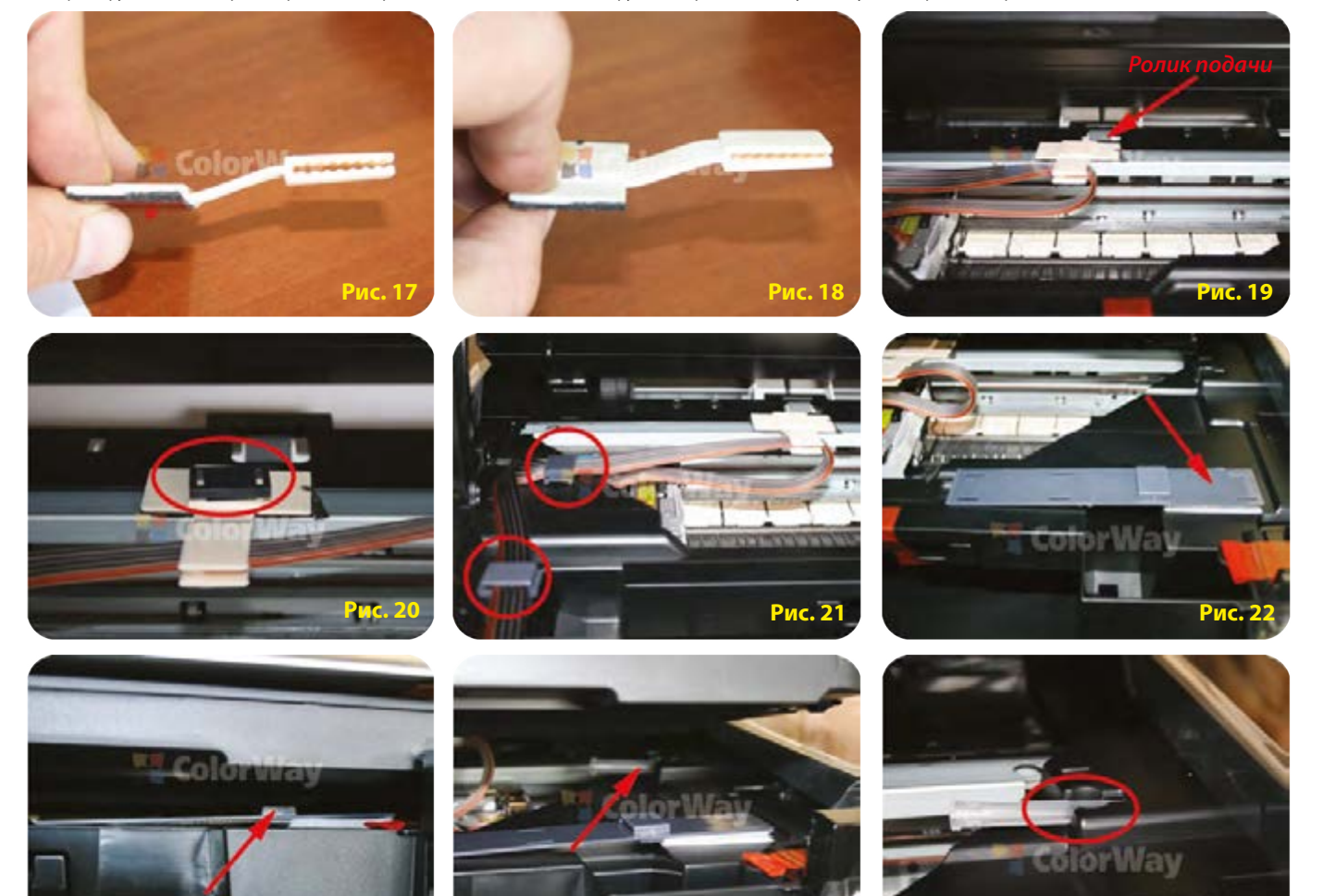

# **Крепление шлейфа для Принтеров Canon IP4840/4940.**

5.7. Отодвиньте каретку с картриджами в крайнее левое положение.

5.8. Приклейте нижнюю часть П-образного держателя на крышку принтера. Возьмите верхнюю часть П-образного держателя, приложите ее к шлейфу. Отмеряйте шлейф так чтобы, верхняя часть держателя находилась напротив нижней части. Зафиксируйте рукой верхнюю часть держателя на шлейфе (Рис. 26), таким образом, Вы отмеряете необходимое количество шлейфа и место его фиксации.

**Рис. 23 Рис. 24 Рис. 25**

5.9. Не отпуская рукой держателя, отодвиньте каретку до средины вправо. (Рис. 27).

5.10. Защелкните шлейф при помощи держателя. (Рис. 28).

- 5.11. Опустите немного крышку принтера, так чтобы Вы могли подвинуть каретку немного вправо, проложите шлейф между крышкой и корпусом принтера. (Рис. 29).
- 5.12. Закрепите шлейф на корпусе принтера при помощи держателя. (Рис. 30).

**При дальнейшей эксплуатации, не открывайте резко крышку, чтобы не сорвать шлейф. При необходимости открыть крышку, откройте держатель (Рис. 30), приподнимите крышку на 1-2 см. Дождитесь пока каретка выедет в положении замена. Только после этого можно открывать крышку. Двухсторонний скотч держателей со временем может плохо приклеиваться, если такое произошло, приклейте держатели при помощи клея.**

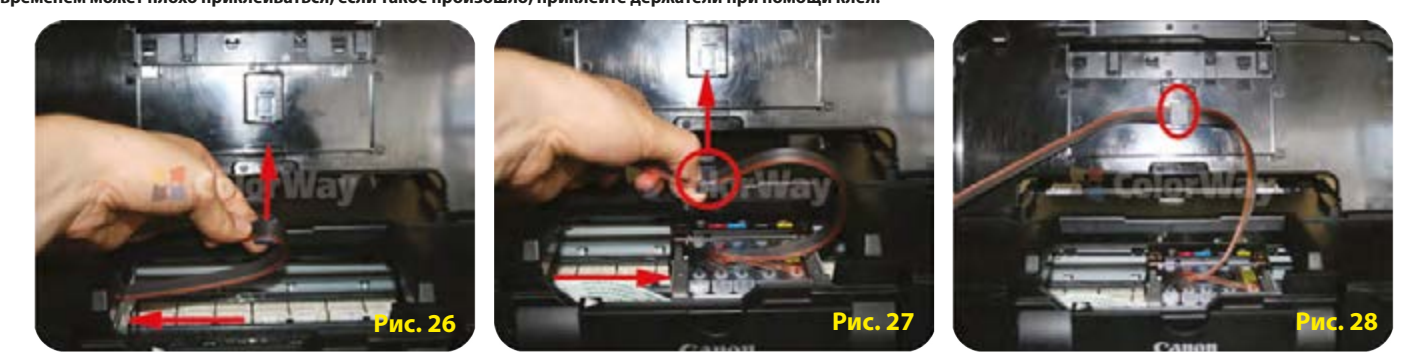

*6. Запуск системы*

*Важно! Нельзя поднимать емкости для чернил выше уровня картриджей (печатающей головки), т.к. чернила начнут самостоятельно (под действием избыточного*  давления) перетекать в принтер и Вы зальете печатающую головку принтера и электронные схемы. Емкости должны стоять на одной плоскости с принтером. *Воздушные фильтры (их мембраны) должны быть сухими и чистыми, если фильтр был намочен чернилами или другой жидкостью – он перестанет пропускать воздух и система не будет работать (начнет пропадать цвет). В этом случае лучше снять фильтр и использовать систему без него.*

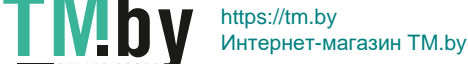

6.1. Включите принтер (МФУ). Дождитесь выполнения всех операций принтером (МФУ), пока он не войдет в режим готовности.

6.3. Воспользовавшись драйвером принтера (МФУ), сделайте 2-3 прочистки дюз, после чего распечатайте тест дюз и убедитесь, что все дюзы печатают нормально. Если часть дюз не печатает, оставьте принтер на пару часов, за это время выйдет воздух, который мог попасть в печатающую головку при установке, а также стабилизируется давление внутри системы. Если это не помогло - выполните повторно прокачку картриджей системы, а также обратитесь в раздел 9 данного руководства.

**6.4. Чернила служат охладителем печатающей головки принтера. Отсутствие чернил внутри** 

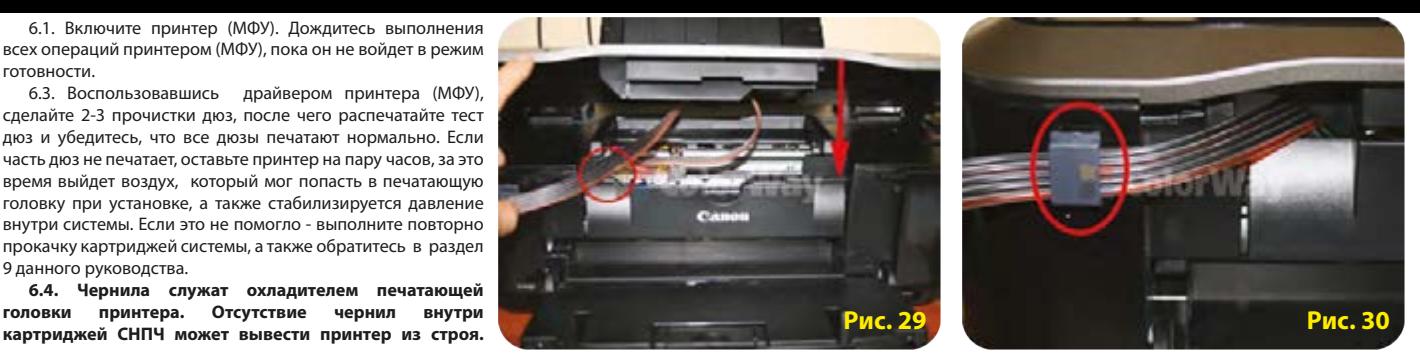

**Если принтер очень долго стоял без работы и в шлейфе СНПЧ много воздуха, необходимо извлечь блок картриджей от СНПЧ с принтера, одеть оранжевые заглушки на картриджи и повторно прокачать систему – Раздел 3 инструкции.**

**6.5. При неудовлетворительном результате печати, (после теста дюз и пары прокачек) извлеките резиновую прокладку с печатающей головки, из под картриджа, того цвета, который при тесте дюз даёт неудовлетворительный результат печати.**

 **Данные типы СНПЧ комплектуются авточипами, если МФУ (принтер) выдает сообщение, что закончились чернила. Необходимо выключить и снова включить принтер. Если это не помогает, нажмите и удерживайте в течении 10 секунд кнопку отбоя на лицевой панели (красный круг с треугольником внутри). Этим вы отключите слежение за уровнем чернил, после этого принтер может выдавать сообщение о низком уровне чернил или о том, что не удается определить остаток чернил, но при этом он будет печатать. Для каждого цвета необходимо однократно отключать слежение за уровнем чернил.**

#### *7. Крепление емкостей*

7.1. СНПЧ комплектуется держателями для емкостей, при необходимости вы можете приклеить емкости к корпусу принтера. Для этого приклейте держатели к емкости, обратите внимание чтобы "ключ" держателей стоял в одном направление (Рис. 31), иначе Вы не сможете в дальнейшем отсоединить емкости. Затем снимите защитную пленку с ответных частей держателя (Рис. 32) и приклейте емкости к корпусу принтера (Рис. 33). Цоколь емкостей должен стоять на одной плоскости с принтером.

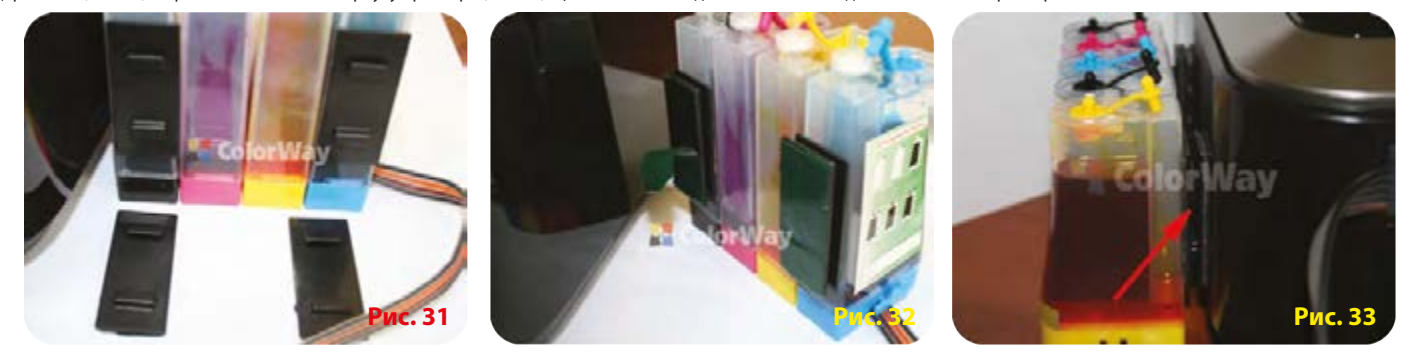

## *8. Правила эксплуатации СНПЧ*

8.1. Внешние емкости СНПЧ, должны быть правильно заправлены. В малом отсеке должно находится минимальное количество чернил (см. раздел 4. Заправка емкостей). В случае не правильной заправки – малом отсеке много чернил (Рис. 34), закройте все пробки емкостей (Рис. 34). Наклоните емкости на большие пробки, дождись пока чернила перетекут с малых отсеков в большие (Рис. 35). Поставьте емкости, и откройте маленькие пробки. (Рис. 36).

8.2. Большие пробки в емкостях должны быть ЗАКРЫТЫ а маленькие ОТКРЫТЫ и вместо них вставлен воздушный фильтр.

8.3. Внешние емкости должны находится на одной плоскости вместе с принтером, ни в коем случае их НЕЛЬЗЯ поднимать выше уровня картриджей (печатающей головки), т.к. чернила начнут самостоятельно (под действием избыточного давления) вытекать в принтер изальют печатающую головку принтера и электронные схемы. Воздушные фильтры (их мембраны) должны быть сухими и чистыми, если фильтр был намочен чернилами или другой жидкостью – он перестанет пропускать воздух и система не будет работать (начнет пропадать цвет). В этом случае лучше снять фильтр и использовать систему без него.

8.4. Шлейф от СНПЧ должен быть надежно прикреплен и не мешать движению печатающей головки принтера.

8.5. Печатайте не реже чем 1 раз в неделю, для предотвращения подсыхания печатающей головки.

8.6. Используйте только высококачественные чернила, не смешивайте чернила разных типов и брендов. Это может вывести картриджи из строя.

8.7. Во время печати не переворачивайте резервуары с чернилами.

8.8. Используйте СНПЧ в чистом помещении при температуре воздуха 15-35 °С.

8.9. Не разбирайте емкости СНПЧ. Для получения максимального качества печати используйте фирменную бумагу COLORWAY, которую можете приобрести в розничной сети или у наших дилеров.

8.10. В исключительных ситуациях из корпусов некоторых принтеров могут выливаться отработанные чернила. Во избежание таких ситуаций настоятельно рекомендуем Вам устанавливать «Вывод чернил». За более детальной информацией обращайтесь к официальному представителю COLORWAY в Вашем городе.

8.11. Во время долгого хранения, пожалуйста, не наклоняйте и не переворачивайте СНПЧ, извлеките воздушные фильтры и закройте пробками маленькие отсеки внешних емкостей СНПЧ во избежание утечки чернил.

8.12. Не допускайте попадания прямых солнечных лучей на принтер с СНПЧ.

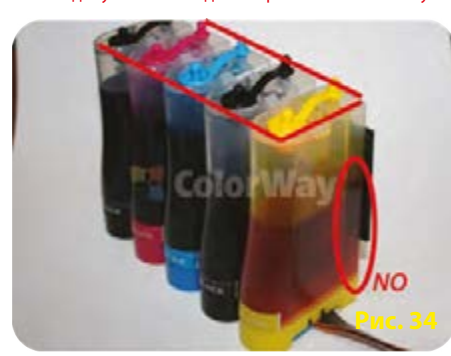

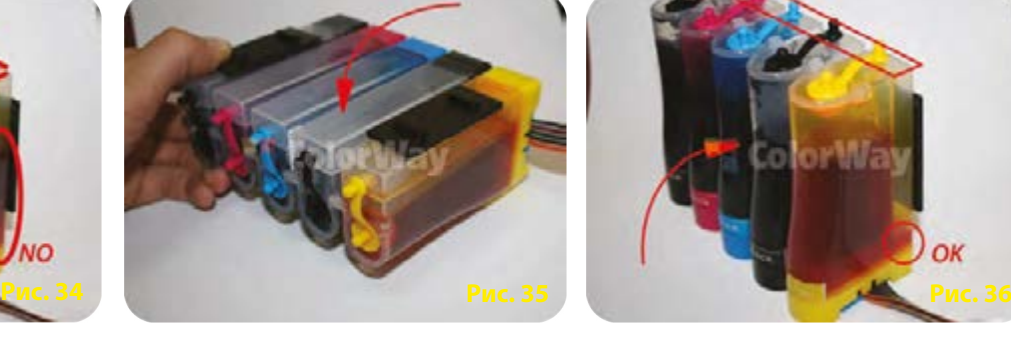

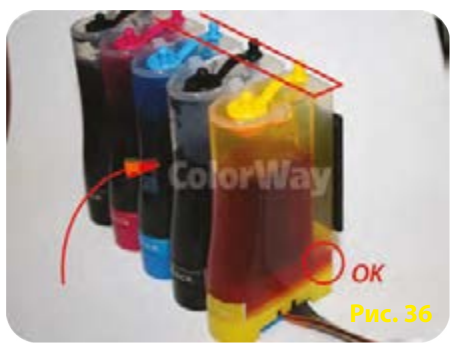

*9. Транспортировка принтера с СНПЧ.*

- 9.1. Извлеките воздушные фильтры и закройте пробками маленькие отсеки внешних емкостей СНПЧ во избежание утечки чернил.
- 9.2. Переломайте и пережмите прищепкой шлейф идущий от емкостей СНПЧ во внутрь принтера.

9.3. Транспортируйте принтер с установленным СНПЧ в горизонтальном положении, не переворачивайте принтер. В противном случае чернила могут попасть на электронику принтера и вывести его из строя. Старайтесь держать емкости на одной плоскости с принтером во время транспортировки. Для удобства можете приклеить емкости к принтеру скотчем.

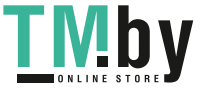

# https://tm.by Интернет-магазин TM.by

## *10. Вопросы и ответы*

# **1. Не пропечатанные места (текст, изображение).**

В случае: если Вы сделали прочистку печатающей головки несколько раз и все равно видите пропуски на сетке распечатки дюз.

Пути решения: прочистите печатающую головку несколько раз, после каждой прочистки печатайте тест проверки дюз. Между прочистками делайте паузы в 5-10 минут. Если это не помогло, выключите принтер на 12 часов и дайте установленному СНПЧ и принтеру отстояться. После этого напечатайте тест дюз.

Пути решения: при неудовлетворительном результате печати, (после теста дюз и пары прокачек) извлеките резиновую прокладку с печатающей головки, из под картриджа, того цвета, который при тесте дюз даёт неудовлетворительный результат печати.

# **2. Воздушные пузырьки в шлейфе.**

В случае: если прочистка не привела к положительному результату и проблемы при печати теста дюз возникают каждый раз в различных местах.

Пути решения: система плохо или не правильно прокачана, вследствие чего в картриджах много воздуха произведите повторную прокачку картриджа нужного цвета; (см. раздел 3 данной инструкции).

Пути решения: внешние емкости стоят ниже уровня принтера. Установите емкости на одной плоскости с принтером.

Пути решения: повреждены резиновые прокладки на заборных соплах каретки, замените прокладки.

#### **3. При печати пропадает тот или иной цвет:**

В случае: когда при печати дюз не печатает один и тот же цвет, при этом при прочистке дюз один или несколько цветов не поступают в картридж.

Пути решения: напечатайте тест дюз, определите какой из цветов не поступает, проверьте шлейф по всей длине на перегибы. В случае обнаружения пережатого места разожмите шлейф, чтобы дать доступ чернилам к печатающей головке. После устранения перегибов обязательно сделайте несколько прочисток печатающей головки.

Пути решения: система плохо или не правильно прокачана, вследствие чего в картриджах много воздуха произведите повторную прокачку картриджа нужного цвета; (см. раздел 3 данной инструкции).

Пути решения: повреждены резиновые прокладки на заборных соплах каретки, замените прокладки.

## **4. Полосы на распечатках.**

В случае: появления горизонтальных полос или пробелов при печати.

Пути решения: основная причина этой проблемы - засыхание дюз печатающей головки, обусловленное длительным простоем принтера без работы или использованием низкокачественных чернил. Воспользуйтесь драйвером для штатной прочистки дюз, сделайте 2-3 прочистки, пустите на печать 5-10 цветных страниц - если улучшения не происходит, повторите эти операции еще раз через 2-3 часа.

Пути решения: система плохо или не правильно прокачана, вследствие чего в картриджах много воздуха произведите повторную прокачку картриджа нужного цвета; (см. раздел 3 данной инструкции).

## **5. Неправильная передача цветов.**

В случае: если все цвета фотографий неестественные.

Пути решения: сделайте печать проверки дюз и проанализируйте сетку проверки дюз. Все цвета должны быть разными, а картриджи СНПЧ должны соответствовать цвету, который нарисован на каретке печатающей головки. Если цвета одинаковые или напутаны промойте систему и заправьте заново соблюдая правильную последовательность.

#### **6. Плохое качество печати фотографий.**

В случае: если тест печати дюз печатается хорошо, а качество отпечатков фото низкое.

Пути решения: проблема в настройках печати принтера или программное обеспечение установлено некорректно. Пожалуйста, измените настройки принтера на более высокие. Отпечаток фото: очень зернистый или качество очень низкое. Это могло произойти из-за не откалиброванной головки принтера. Для исправления данной ситуации, пожалуйста, откалибруйте печатающую головку (см. инструкцию к принтеру). При печати возникают посторонние цвета в виде полос на отпечатанном фото. Это один из признаков того, что печатающая головка принтера отслужила свой срок службы.

## **7. Принтер на распознает картриджи.**

В случае: если принтер не распознает тот или иной картридж.

Пути решения: плохой контакт чипа картриджа с контактами каретки - убедитесь, что картридж вставлен правильно и плотно защелкнут. Протрите контакты картриджа сухой салфеткой.

Пути решения: причиной такой ошибки может быть попадание яркого света во внутрь принтера, устраните источник света.

### **9. Кляксы на распечатках, постоянный воздух в трубках:**

В случае: при печати на листе хаотично образуются кляксы чернил.

Пути решения: емкости находятся не на одном уровне с принтером, в малых отсеках емкостей много чернил. (см. раздел 8 данной инструкции). Установите емкости на одной плоскости с принтером, проконтролируйте правильность заправки.

## **10. Ошибка позиционирования каретки.**

В случае: если компьютер выдает сообщение «Общая ошибка, пожалуйста, удалите с принтера инородное тело» или «Вашему принтеру необходимо обслуживание». Пути решения: во время печати каретка принтера не может двигаться, и принтер издает скрежет. Возможно, шлейф СНПЧ слишком длинный или слишком короткий, пожалуйста, настройте оптимальную длину шлейфа. Если что-то попало в корпус принтера, пожалуйста, проверьте корпус принтера на наличие посторонних предметов.

#### **11. Где можно установить СНПЧ на принтер?**

СНПЧ можно установить в любом авторизированом сервисном центре Colorway(TM) на платной основе. Адреса сервисных центров Вы можете посмотреть на сайте WWW.Colorway.ua в разделе "Сервисная поддержка." В г. Киев, для установки СНПЧ на платной основе, Вы можете обратиться в Авторизированый сервисный центр Colorway(TM) по адресу: г. Киев, московский проспкт, 21 оф. 402, тел: +38044 4647638

## **7. Где взять ICC профиль?**

Готовые профиля Вы можете скачать на сайте www. Colorway.ua в разделе "ICC profile", а также заказать индивидуальный профиль для Вашего принтер и МФУ в разделе "Заказать ICC профиль."

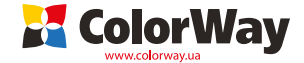

www.colorway.ua Сервисный центр ColorWay, 04655, г. Киев, пр-т Московский 21, оф 402, тел. 044 4647638 . email: service@rubin.com.ua